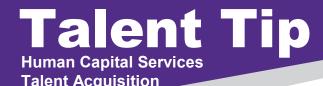

## Accessing a closed requisition on PageUp

## Why is this important?

HCS liaisons may need to access a closed requisition to add in interview notes, review a previous advertisement, or obtain information regarding a previous search.

## **Manage Jobs**

From the Hamburger menu, click on Manage Jobs

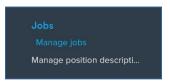

In the Status menu, select Non current recruitment

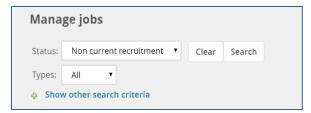

This search will result in all closed or cancelled requisitions. The **Show other search criteria** menu will allow you to search using specific criteria such as Positon title or Requisition #.

For more information on best practices, contact your Talent Acquisition Strategic Partner

## **Talent Tips Archive**

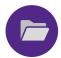

A Talent Tip Archive is now available in the Hiring Toolkit page. If you would like to retrieve a previous Talent Tip, please click here

Follow us on Facebook and Twitter @KStateCareers

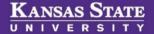